Vytvoř histogram stáří metamorfózy hornin - histogram absolutních četností, histogram kumulovaných absolu Při tvorbě histogramu stanov dolní hranice, horní hranice, středy intervalů a požadované četnosti n, N, f, F a u Utvořte histogram pomocí funkce histogram v Analýze dat (bez vložení vlastních hranic a s vložením vlastních Pro stanovené stáří metamorfózy urči aritmetický průměr, medián, směrodatnou odchylku, rozptyl.

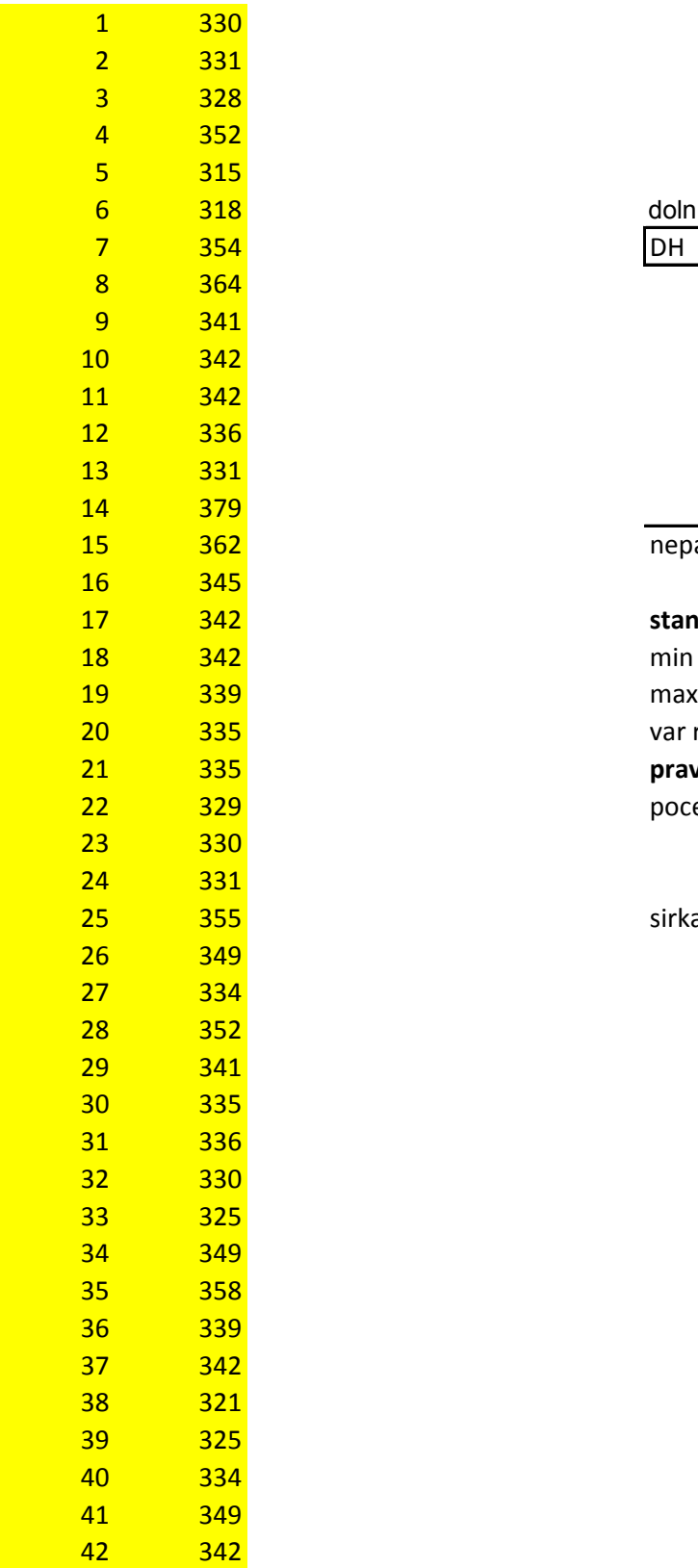

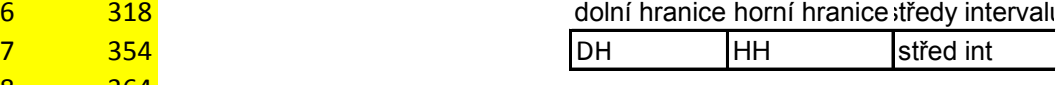

nepatří DH patří HH

 342 **stanovení počtu a šířky intervalu** var rozpěti pravidla pro stanovení počtu a šířky ine pocet int k

sirka int h

dohodneme se na počtu - 7

aritmetický průměr medián

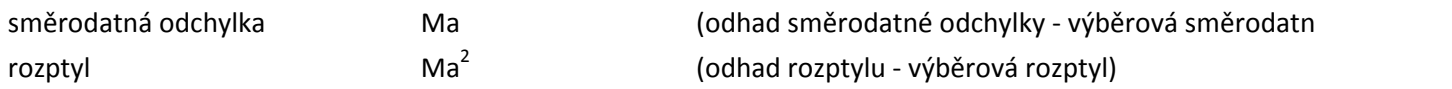

vtních četností, histogram relativních četností a histogram relativních kumulovaných četností itvoř histogramy jako sloupcové grafy. hranic).

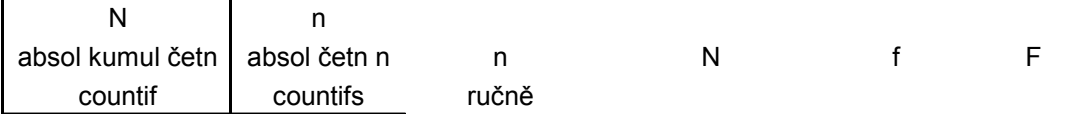

**pravidla pro stanovení počtu a šířky inervalů**

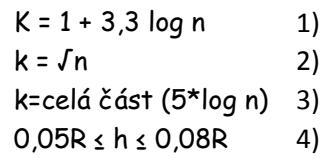

' intervalů

šířku intervalu spočteme na základě zvoleného množství intervalů a variačního rozpětí souboru

h

iá odchylka)

**Výsledky fce histogram z Analýzy dat**

Urči střední hodnoty obsahu Sr v peridotitech (ppm) ve dvou různých oblastech - spočti aritmetické prme Pro soubor se sudým počtem prvků se medián stanovuje ze dvou prostředních hodnot, pro soubor dat s

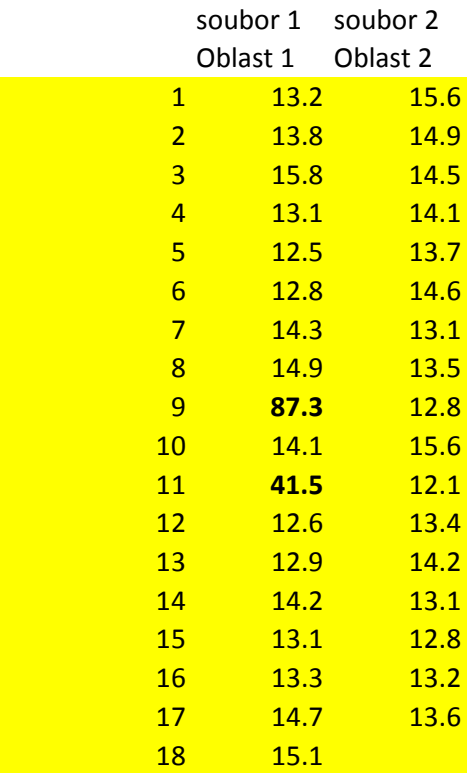

soubor 1 soubor 2 seřazená data (pro stanovení medi

**aritm prumer**

**median** median median median median median medián - bez použití statistických funkcí v Excelu median (fce v excelu) percentil.exc (fce v excelu) percentil.inc (fce v excelu) quartil.exc (fce v excelu)

> Pro soubor prvních dat je aritmetický průměr nevhodná střední hodnota, je výrazně zvýš U druhého souboru dat jsou obě střední hodnoty podobné a obě jsou vhodné

fce excel fce excel

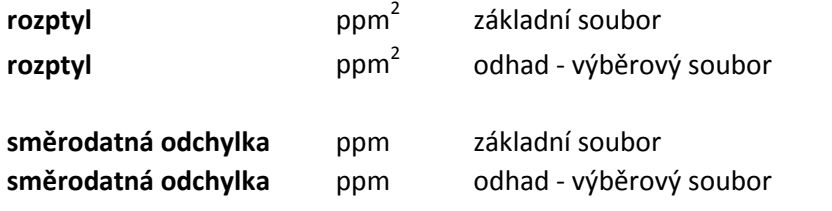

ěry a mediány a rozhodni, která z těchto středních hodnot je pro dané soubory vhodná lichým počtem prvků je medián hodnota, která leží uprostřed souboru seřazeného podle velikosti.

iánu)

ez použití statistických funkcí v Excelu

šena extrémními hodnotami - v tomto případě je vhodnější použít jako střední hodnotu medián

smodch na druhou

odmocnina z rozptylu

V horní tabulce máš uvedené analýzy sfaleritu (hmotnostní procenta) stanovené elektronovou mikrosondou. V dolní tabulce jsou hodnoty detekčních limitů (ppm) pro jednotlivé prvky na elektronové mikrosondě při použ Pomocí funkce když odstraň (nahraď bdl-pod mezí detekce) z analýz hodnoty, které jsou pod detekčním limite

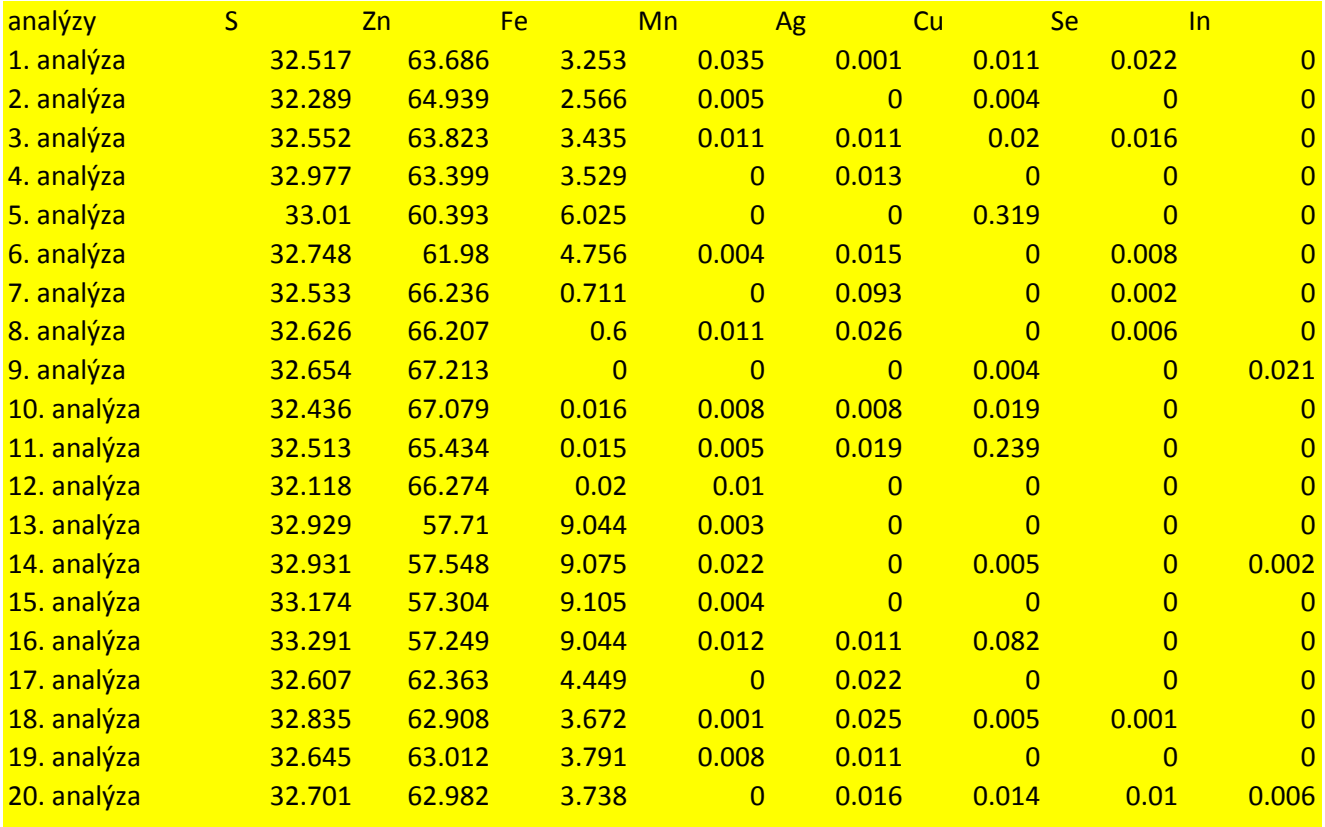

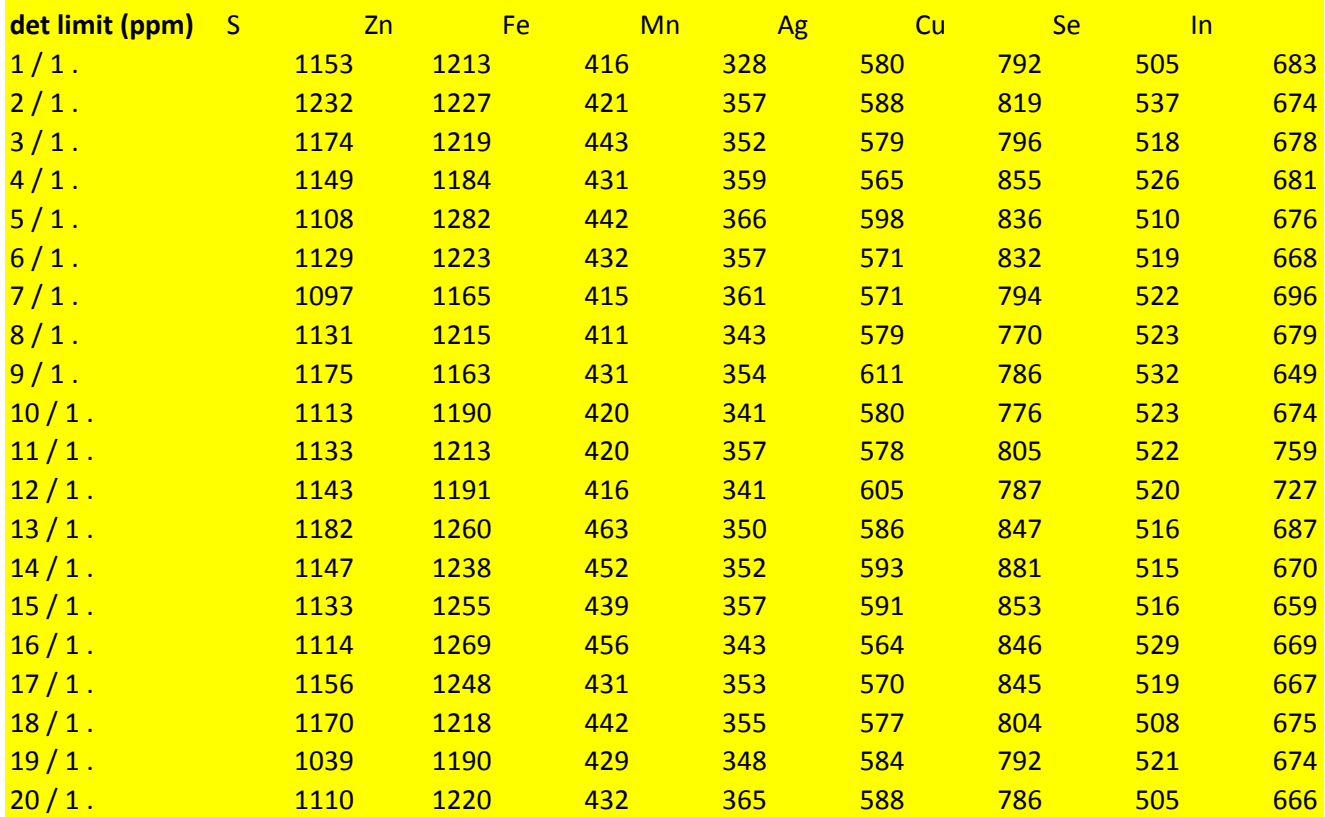

přepočet detekčních limitů na hmotnostní procenta **det limit (hm.%)**

 $1/1$ .  $2/1$ .  $3/1$ .  $4/1.$  $5/1$ .  $6/1.$  $7/1.$  $8/1$ .  $9/1.$  $10/1$ .  $11 / 1$ .  $12 / 1$ .  $13 / 1$ .  $14/1$ .  $15/1$ .  $16/1.$  $17/1$ .  $18/1$ .  $19/1.$  $20/1$ . odtranění hodnot pod mezí detekce (nahrazeny označením bdl - bellow the detection limit) funkce Když - logické funkce (zadám podmínku - je-li namřená hodnota sondou menší než detekční limit, pak n funkci zadej pro analýzu 1 pro S, pro ostatní sloupce a řádky rozkopíruj funkci - najeď na křížek v pravém dolním S Zn Fe Mn Ag Cu Se In  $1/1$ .  $2/1$ .  $3/1.$  $4/1.$  $5/1$ .  $6/1.$  $7/1.$  $8/1.$  $9/1.$  $10/1$ .  $11/1$ .  $12 / 1$ .  $13 / 1$ .  $14/1.$  $15/1$ .  $16 / 1$ .  $17/1$ .

- $18/1$ .
- $19/1.$
- $20/1$ .

žití daných analytických podmínek.<br>m přístroje. m přístroje.

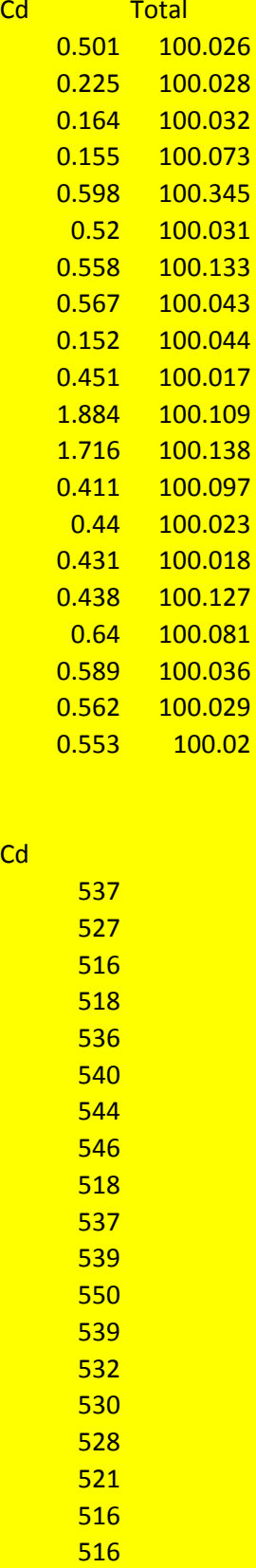

538

nísto této hodnoty napiš bdl, pokud ne - ponech naměřenou hodnotu prvku. m rohu buňky a roztáhni na požadovanou oblast) Cd Total